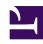

# **GENESYS**

This PDF is generated from authoritative online content, and is provided for convenience only. This PDF cannot be used for legal purposes. For authoritative understanding of what is and is not supported, always use the online content. To copy code samples, always use the online content.

## Genesys Predictive Engagement Agent's Guide

An agent's experience in PureConnect

#### Contents

- 1 Predictive Engagement view in PureConnect
- 2 Visitor information
- 3 Session information
- 4 Visit journey map
- 5 Searches performed
- 6 Segments assigned
- 7 Outcome scores
- 8 Location and technology
- 9 For more information

Genesys Predictive Engagement presents customer journey information to agents.

#### Predictive Engagement view in PureConnect

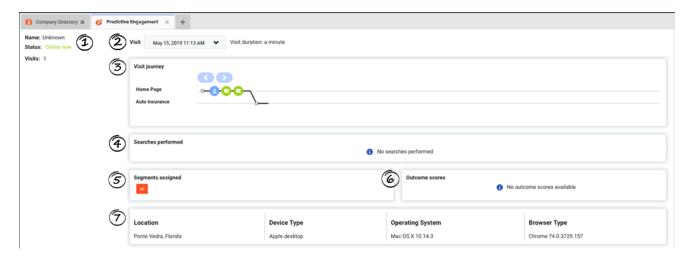

If a visitor accepts an offer to chat from Genesys Predictive Engagement, you can display the visitor's journey in the Predictive Engagement view in Interaction Connect when you pick up the interaction. The information updates as you interact with the visitor.

- 1. Visitor information
- 2. Session information
- 3. Visit journey map
- 4. Searches performed
- 5. Segments assigned
- 6. Outcome scores
- 7. Location and technology

#### Visitor information

Visitor information includes the visitor's name, current status, and the total number of times that the visitor viewed any of your tracked web pages during the current session. If Predictive Engagement cannot identify a visitor, "Unknown" appears in the **Name** box. If Predictive Engagement identifies the visitor later on, the visitor's name appears.

#### Session information

Predictive Engagement tracks visitor activity by session. When you view a visitor's summary, you see information for the current session. To see a different session, click it in the **Sessions** list box.

#### Visit journey map

The visit journey map includes:

- Pages that a visitor saw and the sequence in which the visitor saw them
- Types of engagements that the visitor had with an agent or with Predictive Engagement while on a page, and when
- Segments that the visitor matched, and when

To see details about a point on the map, click the icon.

#### Searches performed

Knowing what visitors searched for on your website prepares you to answer questions that they may have. Search information appears in two places.

- To see what the visitor searched for at a specific point in the visitor's journey, in the journey map, click a search icon.
- To view a list of all the terms that the visitor searched for during the session, look in the "Searches performed" section.

#### Segments assigned

A segment represents a group of visitors that have something in common. For example, a segment might include all visitors who use the same browser or are from the same geographic region. Segments appear in the order in which Predictive Engagement assigns them to the visitor.

#### Outcome scores

A solid green bar indicates that the visitor achieved the outcome. A bar with green and red indicates that the visitor has not yet achieved the outcome. The amount of green indicates approximately how close the visitor is to achieving the goal.

### Location and technology

A visitor's location and technology information includes data on visitor's device, browser, and operating system that are represented with icons:

- Browser
- Device
- · Operating system

#### For more information

- Predictive Engagement view in Interaction Connect
- Genesys Predictive Engagement integration